**Alabama Department of Revenue Motor Vehicle Division**

# **Mandatory Liability Insurance (MLI) Data Upload Guide**

**Upload Specifications and Procedures**

**Matthew Hudnall**

# 1 August 2014

# MLI Data Upload Guide

### 1. Purpose

This document will cover the steps needed to upload Mandatory Liability Insurance (MLI) data to the Alabama Department of Revenue's secure FTP site for use in updating department records utilized to request verification of policy information from insurers.

### 2. Connection Information

**Server:** [ftp.mvtrip.alabama.gov](ftp://ftp.mvtrip.alabama.gov/) **Port:** 22 for FTP over SSH (SFTP) or 990 for FTP over SSL (FTPS) **Username:** MLIUpload **Password:** cu3rawEP

The secure ftp site supports for SSH over FTP and SSL over FTP so you can connect by whichever protocol fits your system. Non-secure FTP, port 21, is not supported.

# 3. File Uploading

The site uses a shared username and password. **Users can upload only**. Below is the file name format for file uploads:

#### **CompanyName-NAICNumber-Date.dat**

So a file for Allstate might be **Allstate-19232-20110913.dat** (Date format is YYYYMDD). Spaces are allowed in the company name. Name length isn't a real issued but must stay in the realm of allowable filename lengths (256 characters). As per the specification, multiple different NAIC numbers are allowed in a single file and this will still be supported. The NAIC number in the file name is just to have an additional general company identifying field. The FTP account is upload only and the files will be processed immediately and remove from the secure site after the upload completes when the backend system is up and running.

# 4. File Format

Data files uploaded to the site need to be conformant to the IICMVA Insurance Data Transfer Guide, which is available here:

<http://www.revenue.alabama.gov/motorvehicle/pdf/iicmvadataguide.pdf>

© Alabama Department of Revenue, 2014 Author: Matthew Hudnall

Issue Date: 8/1/2014 Document Status: Final

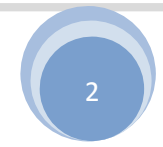

**Project Name:** MLI Data Upload Guide **Document Number / Version Number:** 1.2

**Additionally, the guide doesn't specify the record row delimiter, but we will be standardizing on carriage return + line feed (CRLF – ASCII 0D0A). So each record row needs to be delimited by a carriage return + line feed. Line feed (LF – ASCII 0A) is also an acceptable record delimiter and we will be supporting both so that the file format will be friendly to Windows, Linux, and Unix systems.**

**The IICMVA guide has a section on 'Submission of Data Files' that should be ignored for Alabama's upload process. We will not be using PGP and no encryption on the file is required. Instead, we are required an encrypted transmission of the file and the file will be immediately processed when the backend system is up and running. This eliminates the need for key exchanges associated with encryption techniques like PGP.**

#### **IMPORTANT NOTE:**

**You may include more than 1 NAIC number in a given file, but you may NOT upload 2 different files with the same NAIC number (vehicles from the same NAIC number split between 2 files). The specification document does not cover this, but in order to delete old records, we have to treat a file with an NAIC number in it as the 'new' master file for that NAIC number.**

# 5. Optional Free Upload Client

If you are in need of a good free ftp client that supports SSH over FTP and SSL over FTP, we highly recommend the open source client FileZilla. You can download that client here:

#### <http://filezilla-project.org/>

If you are having issues with your system uploading files to the FTP site, we request that you first try it manually using the FileZilla client as it has been tested to work with our FTP server. If you still cannot connect and upload with the FileZilla client, please contact Paul Harrison [\(plharrison@cs.ua.edu\)](mailto:plharrison@cs.ua.edu) for support.

Issue Date: 8/1/2014 Document Status: Final

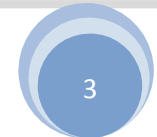